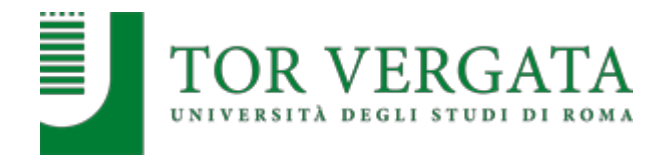

## **Anno accademico 2023/2024**

## **CORSO DI LAUREA MAGISTRALE A CICLO UNICO IN FARMACIA (classe LM-13. D.M. 270/04)**

### **Quarto e ultimo scorrimento di graduatoria**

**relativo ai cittadini italiani, cittadini comunitari e non comunitari legalmente soggiornanti in Italia e procedure di immatricolazione** 

I candidati di seguito riportati dovranno procedere con l'immatricolazione inderogabilmente entro le seguenti scadenze:

- inserimento domanda di immatricolazione su Delphi: **entro il 10 gennaio 2024**

- pagamento bollettino prima rata: **entro il 15 gennaio 2024**

# **AVVERTENZE**

¾ Gli studenti non comunitari in possesso di un valido **permesso di soggiorno** per motivi di studio (o ricevuta di rinnovo) **per iscrizione corsi singoli**, possono procedere con l'immatricolazione solo se hanno **superato almeno un esame entro la scadenza per l͛immaƚricolanjione**.

**Per non essere esclusi dalla graduatoria, al momento dell'inserimento della domanda** di immatricolazione sul Delphi, è necessario effettuare l'upload di copia del certificato **rilasciaƚo dall͛Uniǀersiƚà aƚƚesƚanƚe il sƵperamenƚo dell͛esame insieme al passaporto.**

- ▶ Gli studenti iscritti presso un altro Ateneo italiano o presso il nostro Ateneo in un altro corso di laurea, per confermare il posto in graduatoria, **devono chiedere rispettivamente il trasferimento o il passaggio di corso entro la scadenza dell'immatricolazione seguendo le modalità previste dal Bando e nell'All. 1.**
- **≻** Studenti iscritti ai corsi singoli, prima di procedere con l'immatricolazione, devono **richiedere la chiusura di tale carriera presso la Segreteria Studenti di riferimento.**

## **LEGGERE ATTENTAMENTE TUTTE LE ULTERIORI INFORMAZIONI RIPORTATE DI SEGUITO**

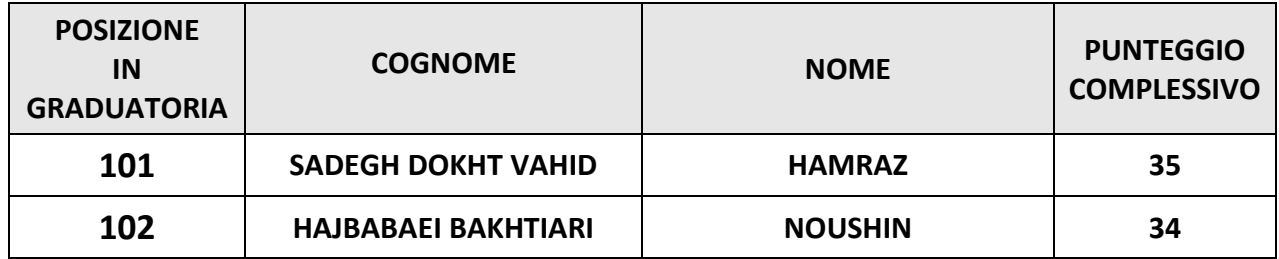

**I candidati**sopra riportati dovranno collegarsi al sito dei servizi on-line Delphi ed inserire la domanda di **immatricolazione entro il 10 gennaio 2024 ed effettuare il pagamento della prima rata entro il**

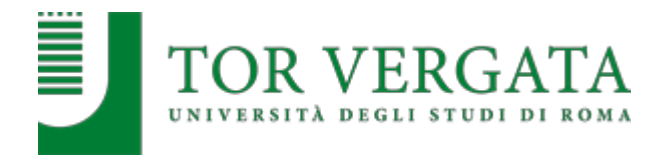

# **15 gennaio 2024 pena esclusione dalla Graduatoria seguendo le modalità successivamente riportate.**

## **STUDENTI CON TITOLO DI STUDIO CONSEGUITO IN ITALIA**

**I candidati** in possesso di un **titolo di studio conseguito in Italia,** per risultare regolarmente iscritti al CdL Magistrale a ciclo unico in Farmacia, dovranno effettuare entrambi gli adempimenti di cui al **punto a)** e al **punto b)** entro le scadenze di seguito riportate:

## **a) Entro il 10 gennaio 2024:**

**inserire la domanda di immatricolazione sul portale dei** servizi on-line d'Ateneo Delphi:

- 1. Compilare il questionario di valutazione sul sito http://www.quest.uniroma2.it/;
- *2.* Conservare il codice questionario (CQ) rilasciato dal sistema *(Attenzione: il CQ ha una validità di cinque giorni dalla data di compilazione del questionario, scaduti i quali, dovrà essere ricompilato)*
- 3. Collegarsi al sito dei Servizi on-line Delphi: http://delphi.uniroma2.it/;
- 4. Selezionare Area Studenti, Tasto 2, Immatricolazione;
- 5. Selezionare "a" "Compila la domanda" selezionare Corso di studio in presenza;
- 6. Leggere attentamente tutte le istruzioni, selezionare successivamente la Macroarea, poi selezionare "ho superato la prova di ammissione" quindi inserire tutti i dati richiesti (il sistema consentirà l'immatricolazione al Corso per il quale è stata superata la prova)
- 7. Durante la compilazione della domanda:
	- a. Se si desidera pagare la seconda rata delle tasse e contributi universitari in un'unica soluzione anziché in due soluzioni selezionare la relativa opzione
	- b. Lo studente autocertifica il titolo di studio di ammissione di cui è in possesso. L'Università verifica d'ufficio e informazioni dell'autocertificazione, secondo quanto stabilito dalle normative vigenti.
- 8. Selezionare la voce stampa: il sistema rilascerà la domanda e il bollettino per il pagamento della prima rata;

## **b) Entro il 15 gennaio 2024:**

- 9. Pagare l'importo dovuto tramite il sistema PagoPa che consente di effettuare il pagamento attraverso una pluralità di canali, fisici o online. I link e ulteriori informazioni sulle modalità di pagamento sono disponibili al seguente indirizzo web: http://studenti.uniroma2.it/pagamento/
- 10. Collegarsi nuovamente al sito Delphi nelle ore successive al pagamento e convalidare attraverso il pulsante "Convalida PagoPA";
- 11. Il sistema rilascerà una matricola e una password (inviata tramite email) da conservare con attenzione in quanto saranno indispensabili per accedere ai servizi informatici di Ateneo.

Una volta pagato e convalidato il bollettino di pagamento occorre ricollegarsi alla propria area personale su Delphi tramite le credenziali ricevute (matricola e password) ed effettuare l'upload dei seguenti documenti:

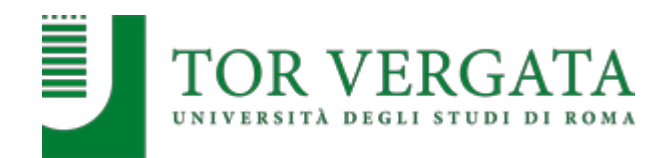

- **Una foto formato tessera;**
- **Copia di un valido documento di riconoscimento (fronte/retro).**

Successivamente lo studente dovrà prenotare un appuntamento allo sportello della segreteria, tramite il link: https://prenotazioni.uniroma2.it/segreteria-scienze-mm-ff-nn/ per il riconoscimento e la convalida della foto e del documento caricati. Dopo la convalida l'immatricolazione è conclusa.

**N.B.: Gli studenti con cittadinanza estera e titolo italiano,** dopo aver effettuato l'upload del permesso di soggiorno dovranno convalidare la domanda di immatricolazione tramite la Segreteria Studenti di Scienze. Solo dopo tale convalida il sistema rilascerà matricola e password.

**Se non viene completato il passaggio di riconoscimento le funzioni delphi verranno successivamente limitate.**

## **STUDENTI CON TITOLO DI STUDIO CONSEGUITO ALL͛ESTERO**

Le procedure di immatricolazione saranno formalizzate tramite l'Ufficio studenti stranieri, Via Cracovia n. 50, 00133 ROMA – Edificio D piano 0, (international.students@uniroma2.it). La loro immatricolazione sarà subordinata alla validità della documentazione e del titolo di studio in loro possesso come previsto dalla normativa vigente in materia.

I candidati vincitori dovranno procedere all'immatricolazione seguendo le istruzioni consultabili ai seguenti link:

- http://web.uniroma2.it/module/name/Content/newlang/italiano/navpath/STD/section\_pa rent/6303
- https://en.uniroma2.it/admissions/how-to-enroll/

### **IMPORTANTE**:

Al momento dell'immatricolazione i Diplomi esteri dovranno essere corredati dall' Attestato di Comparabilità rilasciato dal CIMEA (Centro Informazioni Mobilità Equivalenze Accademiche) o dalla Dichiarazione di Valore, legalizzazione e traduzione ufficiale in italiano del titolo rilasciata dalla Rappresentanza diplomatica italiana competente per territorio. In caso di presentazione della Dichiarazione di valore, l'Ateneo si riserva di richiedere documentazione aggiuntiva.

**Gli studenti non comunitari in possesso di un valido permesso di soggiorno rilasciato per motivi di studio (o ricevuta di rinnovo) per iscrizione corsi singoli potranno procedere con l͛immaƚricolanjione solo se hanno superato il relativo esame.**

Per risultare regolarmente iscritti al CdL Magistrale a ciclo unico in Farmacia dovranno essere effettuati entrambi gli adempimenti di cui al punto **a)** e al punto **b)** entro le scadenze di seguito riportate:

### **a) Entro il 10 gennaio 2024:**

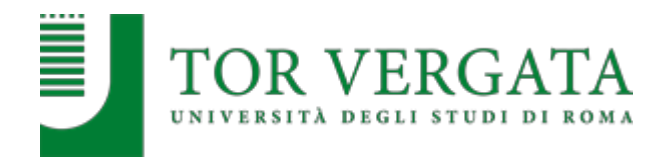

### **inserire la domanda di immatricolazione sul portale dei servizi on-line d͛Aƚeneo Delphi:**

- 1. Collegarsi al sito dei Servizi on-line Delphi: http://delphi.uniroma2.it/;
- 2. Selezionare Area Studenti, Tasto 2, Immatricolazione;
- 3. Selezionare "a" "Compila la domanda" selezionare Corso di studio in presenza;
- 4. Leggere attentamente tutte le istruzioni, selezionare successivamente la Macroarea, poi selezionare "ho superato la prova di ammissione" quindi inserire tutti i dati richiesti (il sistema consentirà l'immatricolazione al Corso per il quale è stata superata la prova)
- 5. Inserire titolo/titoli di studio;
- 6. Durante la compilazione della domanda: se si desidera pagare la seconda rata delle tasse e contributi universitari in un'unica soluzione anziché in due soluzioni selezionare la relativa opzione;
- 7. Selezionare la voce stampa: il sistema rilascerà la domanda di immatricolazione con la lista dei documenti da caricare (upload);
- 8. Conservare con cura il CTRL ed il Codice fiscale che ha generato il sistema in automatico;
- 9. Selezionare nell'Area Studenti, Tasto 2 Immatricolazione > punto "b" > Hai già compilato la domanda;
- 10. Inserire il proprio Codice fiscale e CTRL;

## 11. Effettuare l'upload dei seguenti documenti:

- a. Copia di un documento di riconoscimento/passaporto.
- b. Attestato di comparabilità rilasciato dal CIMEA. In alternativa la Dichiarazione di valore del titolo tradotto e legalizzato rilasciata dall'ambasciata o ricevuta di pagamento per la richiesta di tale attestato rilasciata dall'Ambasciata.
- c. **Solo per i cittadini non comunitari**: copia del permesso di soggiorno (Temporary Residence Permit) o Carta di Soggiorno.
- d. **Solo per i cittadini non comunitari con permesso di soggiorno per studio per iscrizione ai corsi singoli: allegare insieme al passaporto copia del certificato**  rilasciato dall'Università attestante il superamento dell'esame del corso singolo in **un unico file.**

Solo successivamente l'Ufficio Studenti Internazionali, dopo aver **verificato la completezza e la validità della documentazione**, provvederà ad inviare una mail dove saranno descritti tutti i passaggi per il pagamento on line della prima rata, la convalida e stampa della matricola e password. L'immatricolazione sarà completata presentando la documentazione di studio, il visto/permesso in presenza presso la segreteria studenti stranieri (Via Cracovia n. 50 – Edificio D piano 0).

## **b) Entro il 15 gennaio 2024:**

**pagare il bolleƚƚino per confermare l͛immaƚricolanjione e presentarsi presso l͛Ufficio Studenti Internazionali per il controllo della veridicità della documentazione caricata in fase di immatricolazione sul sistema delphi.**

**N.B.** Pagare l'importo dovuto tramite il sistema PagoPa, modalità che consente di effettuare il pagamento attraverso una pluralità di canali, fisici o online. Ulteriori informazioni sulle modalità di pagamento sono disponibili al seguente link: http://studenti.uniroma2.it/pagamento/

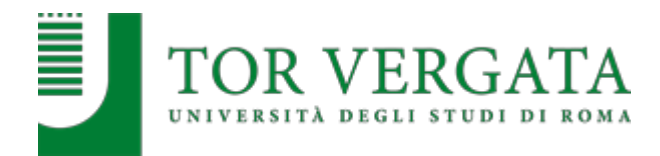

## **PROCEDURE PER PASSAGGI E TRASFERIMENTI**

Gli studenti collocati utilmente in graduatoria che fossero vincolati, per procedere all'iscrizione, ad attivare una procedura di passaggio da altri corsi di laurea o trasferimento da altro Ateneo **sono tenuti ad attivare le procedure di passaggio o trasferimento entro le scadenze previste per le immatricolazioni** secondo le modalità successivamente indicate. La stampa della richiesta di passaggio o trasferimento in ingresso, firmata, dovrà essere trasmessa alla Segreteria Studenti inviando una email all'indirizzo segreteria-studenti@scienze.uniroma2.it che dovrà rispettare le seguenti indicazioni:

- le documentazioni che richiedono firma e data dovranno prima essere sottoscritte e datate e poi scannerizzate e allegate;
- allegare copia di un valido documento di riconoscimento;
- in caso di trasferimento da altro Ateneo allegare anche copia della richiesta di trasferimento presentata presso l'Università di provenienza;
- x indicare nell'email di trasmissione: nome, cognome, matricola/codice fiscale, corso di laurea, recapiti telefono/email ;
- x nell'oggetto dell'email specificare: passaggio/trasferimento e corso di laurea.

L'invio della documentazione entro le scadenze previste per le immatricolazioni garantisce la **conferma del posto in graduatoria. Dopo questi adempimenti gli studenti potranno regolarizzare**  l'iscrizione come riportato successivamente.

**Documentazioni incomplete o che non riportino i requisiti sopra indicati non verranno prese in considerazione e saranno quindi nulle.**

### **PROCEDURA DI PASSAGGIO DI CORSO:**

- 1. Collegarsi al sito dei Servizi on-line Delphi: http://delphi.uniroma2.it;
- 2. Selezionare Area Studenti Tasto 4, "Gestione on-line della carriera" e accedere con le proprie credenziali;
- 3. Digitare "durante la carriera" > "richiesta di passaggio di corso";
- 4. Compilare la domanda di passaggio e stamparla unitamente al bollettino di euro 66,00 (€ϱ0,00 н €1ϲ,00 di marca da bollo assolta virtualmente e non rimborsabile in caso di rinuncia al passaggio);
- 5. Pagare il contributo dovuto attraverso il sistema PagoPa che consente di effettuare il pagamento attraverso una pluralità di canali, fisici o online. I link e ulteriori informazioni sulle modalità di pagamento sono disponibili al seguente indirizzo web studenti.uniroma2.it/pagamento/
- 6. Collegarsi nuovamente al sito Delphi nelle ore successive al pagamento e convalidare attraverso il pulsante "Convalida PagoPA"
- 7. Dopo la convalida, la Segreteria Studenti del corso di provenienza, ricevuta on-line la domanda di passaggio, provvederà a inoltrare la documentazione relativa alla carriera dello studente alla Segreteria del Corso di studio di destinazione;

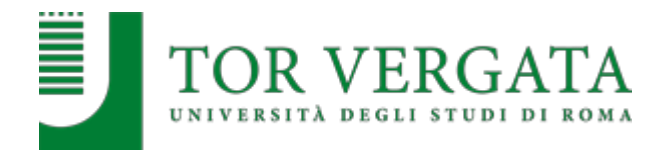

Al ricevimento del foglio di congedo l'ufficio Segreteria Studenti di Scienze invierà una comunicazione all'interessato che potrà procedere con la successiva iscrizione all'anno accademico corrente.

L'iscrizione dovrà essere pagata al Corso di Studio di destinazione senza indennità di mora.

## **PROCEDURA DI TRASFERIMENTO IN ENTRATA (Questa procedura va effettuata prima di inserire la domanda di immatricolazione):**

- 1. Collegarsi al sito dei Servizi on-line Delphi: http://delphi.uniroma2.it
- 2. Selezionare Area Studenti  $\rightarrow$  Tasto 2 Trasferimento da altro Ateneo (in entrata)
- 3. Selezionare b "domanda di trasferimento in ingresso", quindi b.1 "compila la domanda di trasferimento". Se richiesti selezionare "Corso di studio in presenza" e poi "Scienze" e il "Corso di laurea";
- 4. Inserire i dati anagrafici;
- 5. Stampare la domanda di trasferimento in ingresso con il CTRL assegnato;
- 6. Ripetere il percorso ed effettuare b.2 "conferma trasferimento" inserendo il Codice Fiscale e il CTRL assegnato;

**NOTA BENE:** NON COMPIENDO QUEST'ULTIMA OPERAZIONE LA DOMANDA DI TRASFERIMENTO NON VERRA' INOLTRATA ALLA SEGRETERIA STUDENTI;

7. **Presenƚare all͛Uniǀersiƚà di parƚennja** la domanda di trasferimento in uscita **entro le**  scadenze previste per l'immatricolazione osservando le procedure proprie dell'Ateneo di provenienza.

Al ricevimento del foglio di congedo dall'Università di provenienza l'ufficio Segreteria Studenti invierà una comunicazione all'interessato che **potrà procedere con la successiva immatricolazione**.

### **Immatricolazione a seguito trasferimento accettato**

a. Collegarsi al sito dei Servizi on-line Delphi: http://delphi.uniroma2.it

b. Selezionare Area Studenti  $\rightarrow$  Tasto 2 - Trasferimento da altro Ateneo (in entrata)  $\rightarrow$ selezionare "c. Domanda di immatricolazione a seguito di trasferimento accettato" e

compilare la domanda e seguire le istruzioni.

Se ci si trasferisce da altro Ateneo è necessario pagare tutte le tasse e i contributi universitari richiesti per l'iscrizione a questo Ateneo, anche se lo studente ha già pagato l'iscrizione presso l'Ateneo di provenienza. Il contributo regionale è dovuto solo se l'Ateneo di provenienza ha sede fuori della Regione Lazio.

### **RICONOSCIMENTO PRECEDENTI STUDI SVOLTI PRESSO UNIVERSITA͛ ESTERE**

**NOTA BENE**: Gli studenti vincitori in possesso di titoli o studi accademici svolti presso Università estere dovranno richiederne il riconoscimento **contestualmente al completamento** 

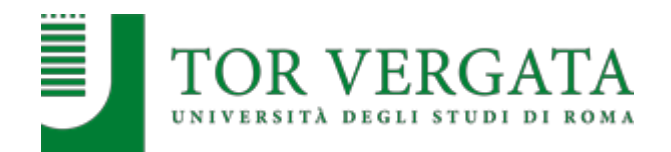

**dell͛immaƚricolanjione** presentando apposita domanda nelle modalità riportate sul sito del Corso di Laurea in Farmacia al link: https://farmacia.uniroma2.it/apply-transfer/transfers-courseabbreviations/

## **Non saranno accolte richieste di riconoscimento esami o di integrazione riconoscimenti presentate in momenti diversi.**

Se l'immatricolazione è effettuata tramite l'ufficio Studenti Internazionali, la richiesta di riconoscimento va presentata subito dopo il suo completamento.

#### **Per tutti gli studenti: la richiesta di riconoscimento va presentata tramite la Segreteria di Scienze.**

### **PAGAMENTO DELLE TASSE E CONTRIBUTI UNIVERSITARI A.A. 2023/2024**

Tutte le informazioni riguardanti il calcolo delle tasse e dei contributi, con le relative scadenze e modalità di pagamento, sono disponibili nella Guida dello Studente 2023/2024, pubblicata sul portale d'Ateneo http://web.uniroma2.it/ (dal menù «didattica» cliccare su «Guida dello Studente») e nella pagina dedicata: http://studenti.uniroma2.it.

Nella Guida vengono specificate, inoltre, tutte le possibilità di esonero totale o parziale dal pagamento delle tasse e dei contributi.

Per accedere alle agevolazioni sulle tasse previste per il diritto allo studio consultare la pagina con tutte le spiegazioni pubblicata al seguente link:

http://studenti.uniroma2.it/tasse-studenti-internazionali/

La versione in inglese è pubblicata al seguente link:

https://en.uniroma2.it/admissions/tuition-fees/

**Gli studenti con invalidità pari o superiore al 66% o con riconoscimento di handicap** ai sensi dell'art. 3, commi 1 e 3 della legge 5 febbraio 1992, n. 104, per essere esonerati totalmente dal pagamento delle tasse e contributi universitari, per l'immatricolazione dovranno consegnare direttamente alla Segreteria Tecnica della Commissione per l'inclusione degli studenti con Disabilità e DSA (CARIS) via del Politecnico, 1 (Facoltà di Ingegneria) tutta la documentazione rilasciata dalle autorità competenti attestante lo stato di invalidità.

Per maggiori informazioni vedi art. 14 del bando e consultare la pagina web: http://caris.uniroma2.it

Ulteriori informazioni, riguardanti gli altri casi di esonero totale o parziale dal pagamento delle tasse e contributi universitari saranno disponibili sulla Guida dello Studente A.A. 2023/2024.

### **INFORMAZIONI UTILI**

**Segreteria Didattica del CdLM CU Farmacia** - Via della Ricerca Scientifica snc, 00133 Roma Edificio PP1, piano 2 Telefono: +39 06 7259 4074 Email: segreteria@farmacia.uniroma2.it

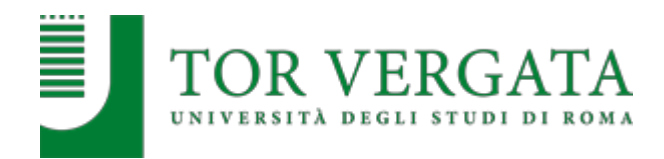

Sito web: https://farmacia.uniroma2.it/

#### **Segreteria Studenti Area Scienze**, via della Ricerca Scientifica, 1 – 00133 Roma

L'ufficio è aperto al pubblico nei seguenti giorni: lunedì, mercoledì e venerdì dalle 9,00 alle 12,00; il mercoledì anche dalle 14,00 alle 16,00.

Riceve su appuntamento prenotabile tramite il sito: https://prenotazioni.uniroma2.it/segreteriascienze-mm-ff-nn/

E-mail: segreteria-studenti@scienze.uniroma2.it Sito web https://segreteria.scienze.uniroma2.it/

**Segreteria Studenti Internazionali**: Via Cracovia, 50 - 00133 Roma (Edificio D, piano terra). Telefono: +39 06. 7259 3231/2566/2567/3233 Ricevimento nei giorni ed orari: lunedì, mercoledì e venerdì dalle 9.00 alle 12.00 e mercoledì dalle 14.00 alle 16.00. E-mail: international.students@uniroma2.it

**Ufficio Accoglienza studenti/Welcome Office:** Via Cracovia, 50 – 00133 Roma (Edificio C, primo piano). Sito web: http://web.uniroma2.it/it/percorso/accoglienza orientamento percorsi compet trasv /sezion e/accoglienza Telefono: +39 06 7259 2817/3234 E-mail: accoglienza@uniroma2.it

**Segreteria CARIS** (Studenti con disabilità e DSA) – Edificio didattica della Macroarea di Ingegneria – piano terra (Aula L1) – Via del Politecnico, 1 - 00133, Roma Telefono: +39 06 7259 7483 / +39 06 2022876 e-mail: segreteria@caris.uniroma2.it Ricevimento su appuntamento nei giorni ed orari: lunedì, mercoledì e venerdì dalle 9.00 alle 12.00 e mercoledì dalle 14.00 alle 16.00.

- x **Sito web della Macroarea di Scienze**: http://www.scienze.uniroma2.it/
- x **Porƚale d͛Aƚeneo͗** http://web.uniroma2.it/

Roma, 21 dicembre 2023

Responsabile Segreteria Studenti Scienze F.to Dott.ssa Antonella Mariucci